# Computational Modeling and Analysis for Co Using Macs and Unix Nancy Griffeth January 6, 2010

#### **Outline** Mcsl

- Switch 101: Switching from a PC to a Mac:
- **Introduction to Unix**

#### Exercises

- **Run Safari**
- **Run Microsoft Word**
- **Find a pdf file containing the word** "CMACS" and open it
- What program was used to open it?
- **Look at all the open windows and** activate the Word program
- Put the BioNetGen folder in the Dock

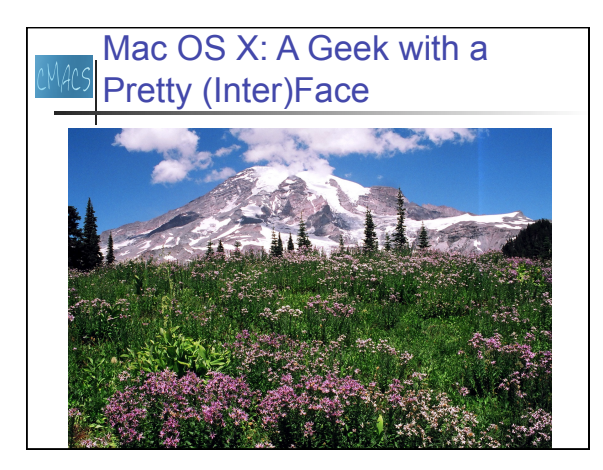

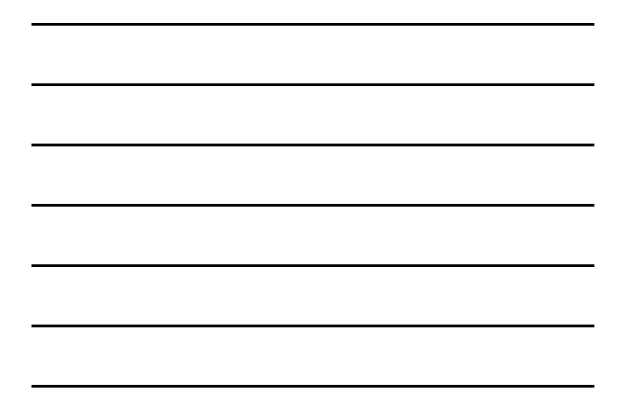

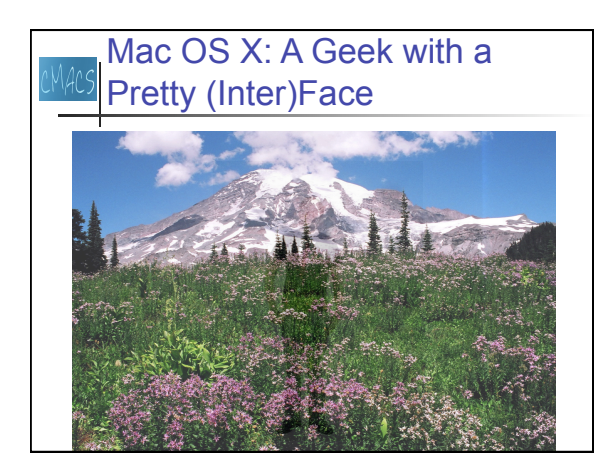

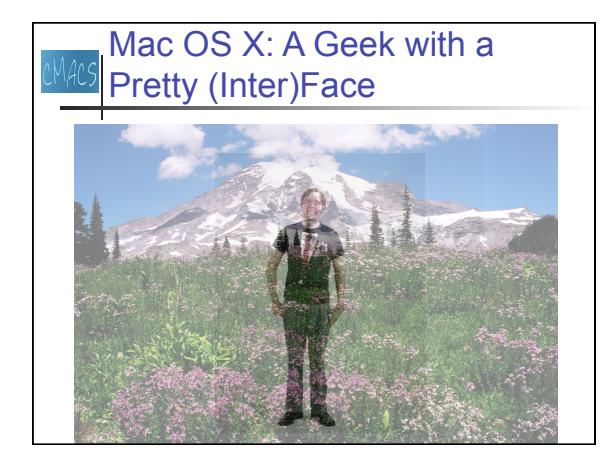

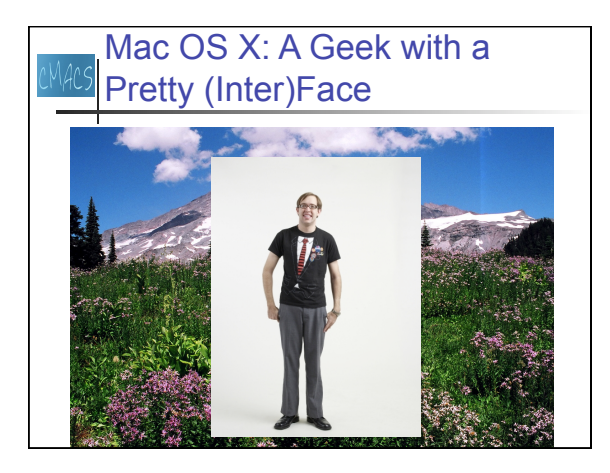

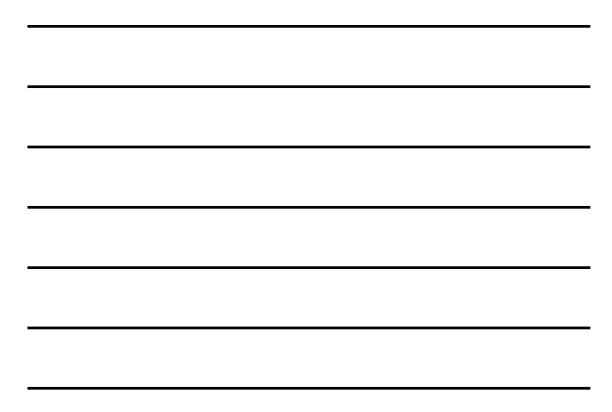

## **Acs Introduction to Unix**

- Everything is a *file*
- The *file system* is organized into a hierarchy
- A *fully-specified path* specifies all the directories from the root to the file, for example: /Users/nancyg/Documents/ABBREV.csv
- The *working directory* or *current directory* is the one you are working in
- A relative path specifies the directories starting with one contained in the working directory: Documents/ABBREV.csv

#### Getting help

- **help**: displays information about builtin commands (a subset of all commands)
- **man** or **info**: display a manual page for a command

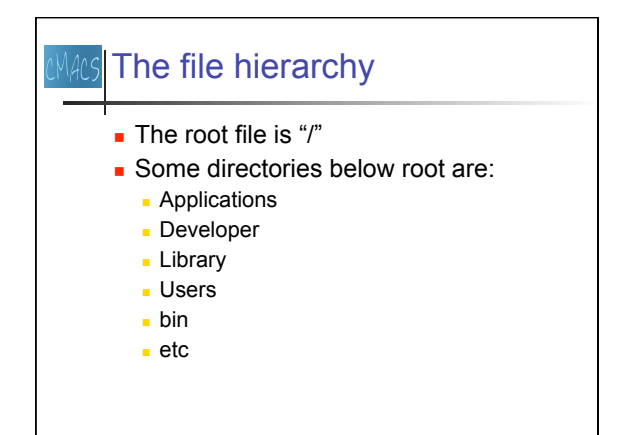

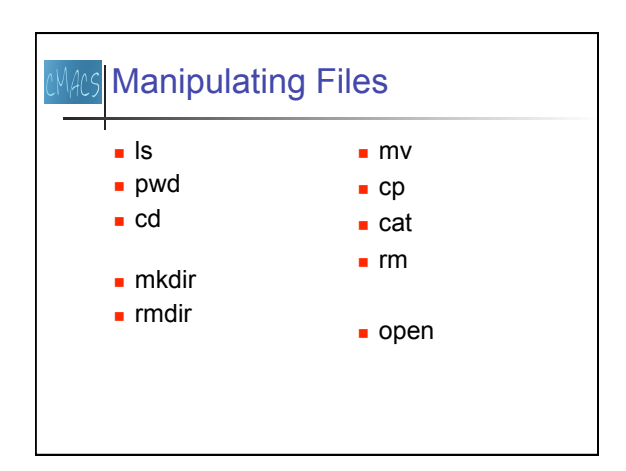

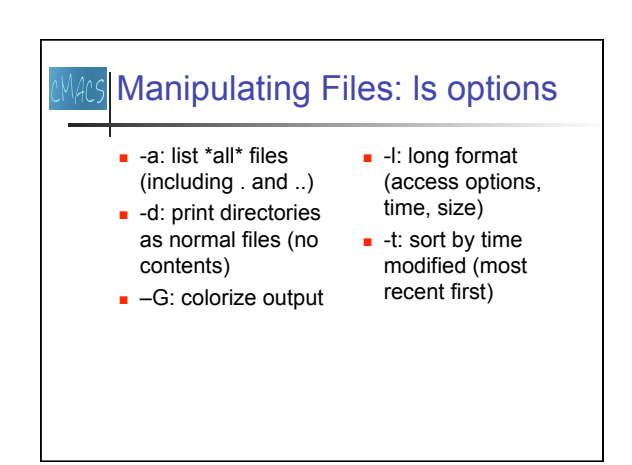

4

#### **Exercises Use man to learn about ls, cd, pwd**  What directories are contained in the root directory ("/") What non-directory files are contained in the root directory? What is your home directory? **Nhat directories are contained in your home** directory? **Use man to learn about mkdir, rmdir**  Create a subdirectory of your home directory Create a subdirectory of the subdirectory

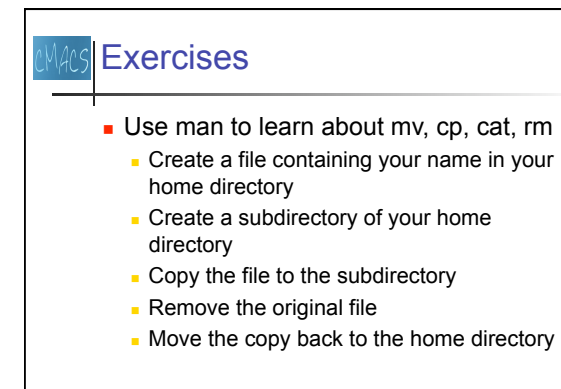

#### **Exercises**

Use man to learn about "open"

Run Safari by opening the appropriate file

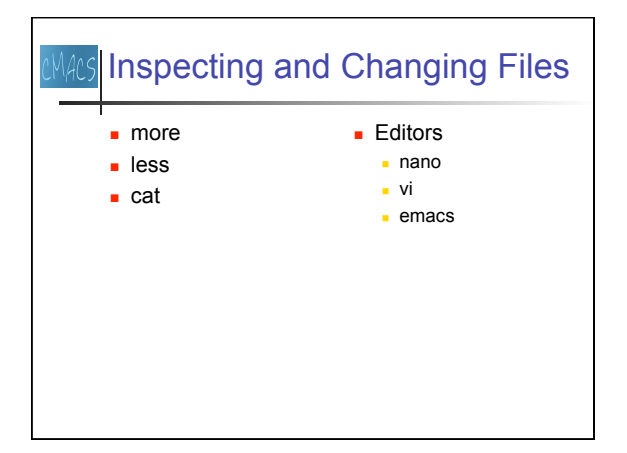

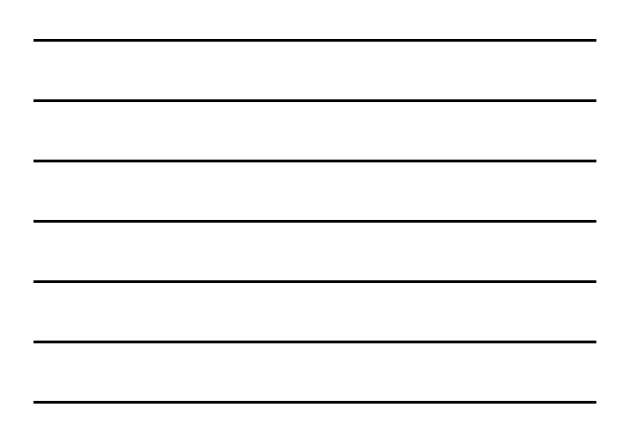

# **Exercises** 14r S **Use man to learn about more, less, cat** Try using more, less, and cat to look at files. What are the differences? **Use man to learn about nano Create a file containing a brief description** of your favorite Unix command and save it in your home directory as <command>.txt

### The Shell

- **Every Unix system runs a "shell" to** interpret your commands
	- **Commands can be entered from a terminal** or
	- The shell can be directed to read a file containing commands (". <filename>")
- Mac OS X uses "bash" (Bourne-again shell) by default

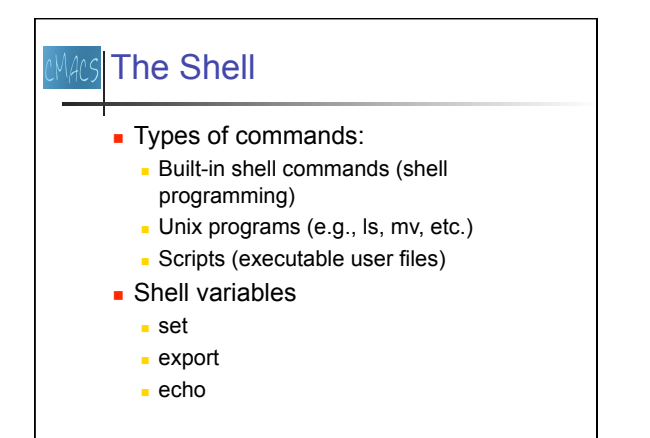

## **AAS The Shell**

- Start-up script: .bash\_profile
- **Sets important variables**
- **PATH: determines where the shell looks** for commands

#### **Exercises**

- **Type "set" to see variables** 
	- HOME
	- PATH
- Set the PATH to let you run "BNG2.pl" in /Applications/BioNetGen/Perl2
- Look at BNG2.pl; the first line tells the shell to run perl to interpret the rest
	- **Perl is a scripting language**

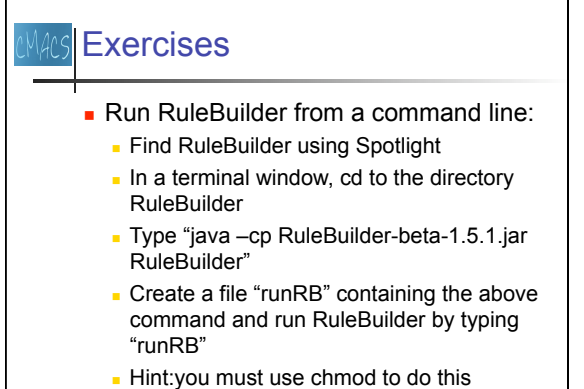

# **AAS Exercises**

- **Run RuleBuilder by double-clicking the** jar file
- Run BioLab by setting PATH so you can just type BioLab

# **Keyboard Shortcuts**

- **Auto-completion: Tab and double Tab**
- **Command history: Up and down arrows**
- Cancel: ^C
- End of input: ^D

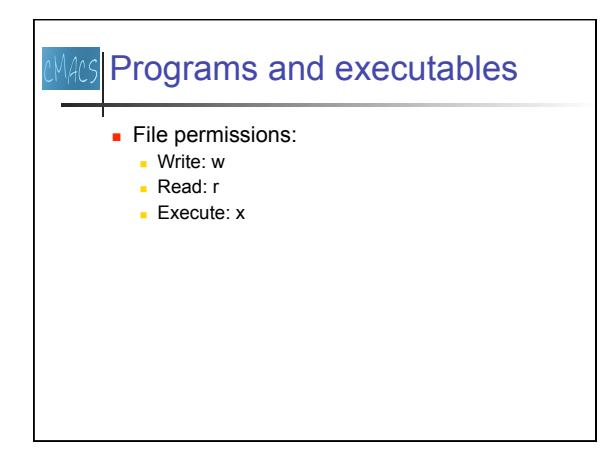